## Log-on to ClassWeb at www.chabotcollege.edu

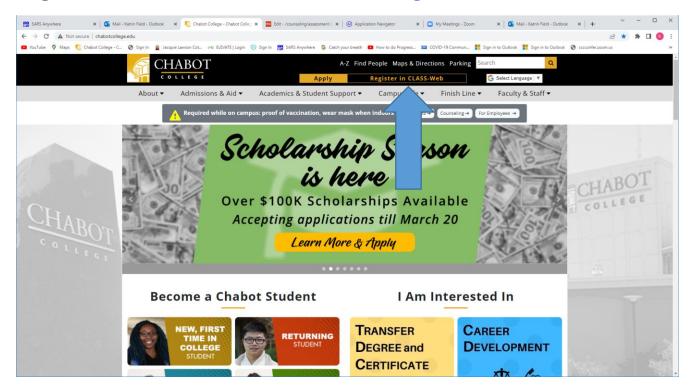

Class-Web is the student portal where students can access their grades and transcripts, register for classes, check financial aid status, and many other services.

Watch this video on how to log into CLASS-Web

## **USER ID**

Your user ID is your W# (include the W)

• To find your W#, check your email for a message from the Admissions Office.

It starts with a W and has eight numbers following (example: W12345678)

If you have not received a W#, you can also use your social security number or CCC ID number to log into CLASS-Web.

## PIN

Your PIN will be your 6-digit birthday, mmddyy *Example PIN*: 012292.

You will change your pin after your first login

Keep your W# and PIN in your phone or in a safe place.

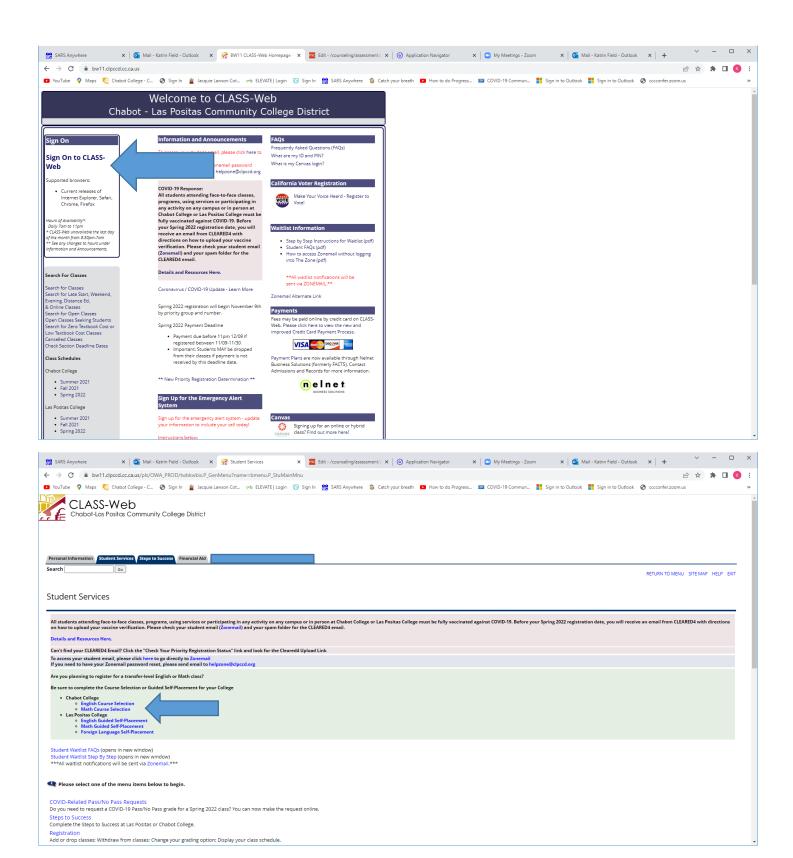